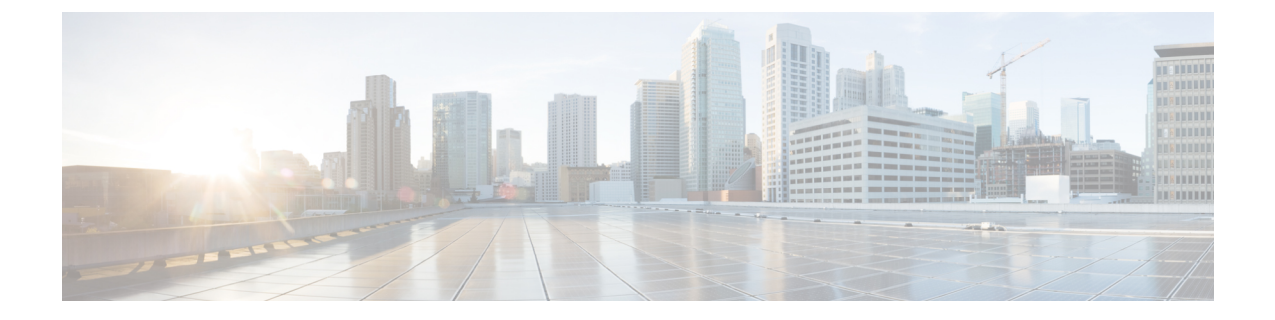

# **Secure Firewall Management Center**에서 Snort **3** 권장 사항 생성

- Snort 3 규칙 권장 사항, 1 페이지
- 이점, 2 페이지
- 샘플 비즈니스 시나리오, 2 페이지
- 모범 사례, 2 페이지
- 사전 요구 사항, 2 페이지
- Snort 3 권장 사항 생성, 3 페이지
- 구성 변경 사항 구축, 5 페이지

### **Snort 3** 규칙 권장 사항

규칙 권장 사항은 호스트 환경과 관련된 규칙을 사용하여 침입 정책을 자동으로 조정합니다. 네트워 크에 없는 취약성에 대한 규칙을 비활성화하여 추가 규칙을 활성화하거나 현재 규칙 집합을 조정할 수 있습니다. 자세한 내용은 Secure [Firewall](snort3-configuration-guide-v74_chapter5.pdf#nameddest=unique_76) 권장 규칙 개요를 참고하십시오.

어떻게 프로그램을 사용할 수 있습니까**?**

Management Center는 IP 주소, 호스트 이름, 운영 체제, 서비스, 사용자, 클라이언트 애플리케이션과 같은 세부 정보를 사용하여 네트워크의 호스트 데이터베이스를 수동 검색을 통해 구축합니다. 시스 템은 이 정보를 기반으로 검색된 각 호스트에 취약성을 매핑합니다. 권장 사항 기능은 이 호스트 데 이터베이스를 사용하여 환경에 적용할 규칙을 결정합니다.

Snort 3에는 네 가지 보안 레벨이 있으며, 각 보안 레벨은 특정 Talos 정책에 해당합니다. 다음과 같습 니다.

- 레벨 1 Connectivity over Security(연결이 보안에 우선함)
- 레벨 2 Balanced Security and Connectivity(균형 잡힌 보안 및 연결성)
- 레벨 3 Security over Connectivity(보안이 연결에 우선함)
- 레벨 4 Maximum Detection(최대 탐지)

**Accept Recommendations to Disable Rules(**규칙 비활성화를 위한 권장 사항 수락**)** 체크 박스를 선택 하여 네트워크의 호스트에 없는 취약성에 대한 규칙을 비활성화합니다. 많은 알림 수로 인해 규칙 집 합을 잘라내야 하거나 검사 성능을 개선하려는 경우에만 이 옵션을 선택하십시오.

# 이점

- 권장 사항을 구성하면 호스트 환경과 관련된 규칙을 사용하여 특정 위협 유형을 더욱 효과적으 로 탐지하도록 침입 정책을 맞춤화할 수 있습니다.
- 권장 사항은 오탐 및 미탐을 줄여 인시던트 대응 프로세스의 효율성과 효과를 높입니다.

#### 샘플 비즈니스 시나리오

대규모 기업 네트워크에서는 Snort 3를 기본 침입 탐지 및 방지 시스템으로 사용합니다. 빠르게 진화 하는 위협 환경에서는 강력한 네트워크 보안 조치를 채택해야 합니다. 이 보안 팀은 사고 대응 기능 을 개선하고자 합니다. 이를 수행하는 방법 중 하나는 호스트 네트워크에서 탐지된 취약성을 기반으 로 권장 사항 또는 규칙 집합을 생성하는 것입니다. 이를 통해 침입 정책을 최적화하여 네트워크를 보다 효과적으로 보호할 수 있습니다.

#### 모범 사례

• 정확한 품질의 호스트 데이터가 있어야 합니다.

네트워크 검색의 수동 특성으로 인해 Threat Defense 디바이스는 보호되는 호스트와 최대한 가깝 게 배치해야 합니다. 그러면 Threat Defense 디바이스가 이러한 호스트를 오가는 네트워크 트래 픽을 감시할 수 있으며, 따라서 네트워크에 있는 애플리케이션, 서비스, 취약점에 대한 정확한 데이터를 얻을 수 있습니다.

- 디바이스는 이스트-웨스트 및 노스-사우스 트래픽 플로우에 대한 가시성이 있어야 정확한 호스 트 프로파일을 구축할 수 있습니다.
- 권장 사항을 자동으로 업데이트하도록 예약된 작업을 생성할 수 있습니다.

# 사전 요구 사항

- 권장 사항을 생성하려면 시스템에 호스트가 있는지 확인합니다.
- 권장 사항에 대해 구성된 보호받는 네트워크는 시스템에 있는 호스트에 매핑되어야 합니다.

이점

## **Snort 3** 권장 사항 생성

- 단계 **1 Policies(**정책**)** > **Intrusion(**침입**)**을 선택합니다.
- 단계 **2** 해당하는 침입 정책의 **Snort 3 Version(Snort 3** 버전**)** 버튼을 클릭합니다.
- 단계 **3 Recommendations (Not in Use)(**권장 사항**(**사용되지 않음**))** 레이어를 클릭하여 규칙 권장 사항을 구성합니다.

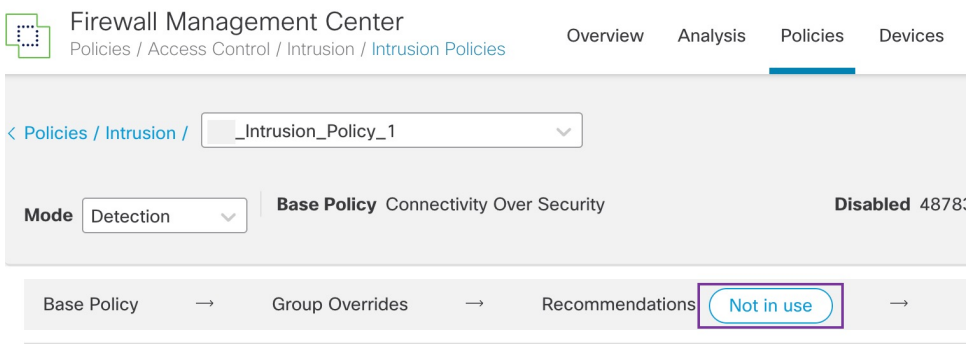

**Cisco Recommended Rules(Cisco** 권장 규칙**)** 창에서 보안 레벨을 설정할 수 있습니다.

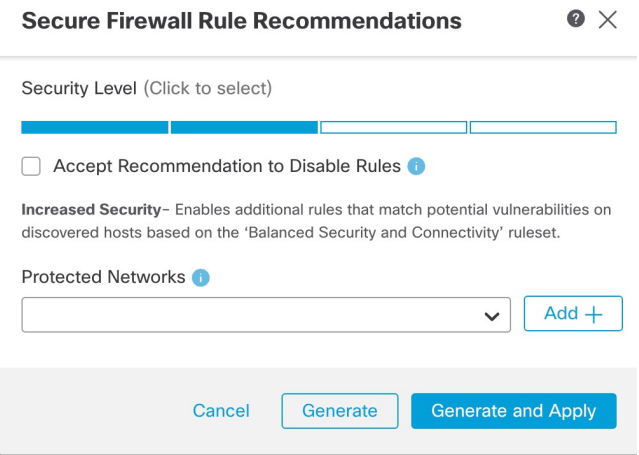

- 단계 **4** 클릭하여 보안 레벨을 선택합니다.
- 단계 **5** (선택 사항) 네트워크의 호스트에 없는 취약성에 대해 작성된 규칙을 비활성화하려면 **Accept Recommendation to Disable Rules(**규칙 비활성화를 위한 권장 사항 수락**)** 체크 박스를 선택합니다.

많은 알림 수로 인해 규칙 집합을 잘라내야 하거나 검사 성능을 개선하려는 경우에만 이 옵션을 사용하십시오.

단계 **6 Protected Networks(**보호되는 네트워크**)** 드롭다운 목록에서 권장 사항에서 검사해야 하는 네트워크 개체를 선택합 니다. 따로 선택하지 않은 경우 기본적으로 IPv4 또는 IPv6 네트워크가 선택됩니다.

**Add +(**추가 **+)**를 클릭하여 **Host(**호스트**)** 또는 **Network(**네트워크**)** 유형의 새 네트워크 개체를 생성하고 **Save(**저장**)** 를 클릭합니다.

단계 **7** 권장 사항을 생성하고 적용합니다.

- **Generate(**생성**)** 침입 정책에 대한 권장 사항을 생성합니다. 이 작업은 **Recommended Rules (Not in use)(**권장 규칙**(**사용되지 않음**))** 아래에 규칙을 나열합니다.
- **Generate and Apply(**생성및적용**)**-침입정책에대한권장사항을생성하고적용합니다.이작업은**Recommended Rules (Not in use)(**권장 규칙**(**사용되지 않음**))** 아래에 규칙을 나열합니다.

권장 사항이 생성되었습니다. 모든 권장 규칙 및 해당 권장 작업이 포함된 새 권장 사항 탭이 나타납니다. 이 탭에서 새로운 권장 사항 외에도 규칙 작업 프리셋 필터를 사용할 수 있습니다.

- 단계 **8** 권장 사항을 확인한 다음 적절하게 적용합니다.
	- **Accept(**수락**)** 침입 정책에 대해 이전에 생성된 권장 사항을 적용합니다.
	- **Refresh(**새로 고침**)** 침입 정책에 대한 규칙 권장 사항을 다시 생성하고 업데이트합니다.
	- **Edit(**편집**)** 권장 사항 입력 값을 제공한 다음 권장 사항을 생성할 수 있는 **Recommendations(**권장 사항**)** 대화 상자를 엽니다.
	- **Discard(**폐기**)** 적용된 권장 규칙을 되돌리거나 정책에서 제거합니다. **Recommendations(**권장 사항**)** 탭도 제 거합니다.

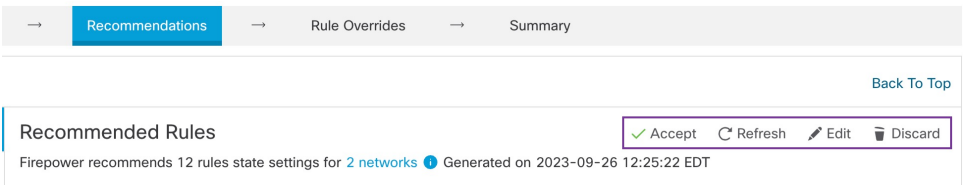

**All Rules(**모든 규칙**)** 아래의 Recommended Rules(권장 규칙) 섹션에 권장 규칙이 나와 있습니다.

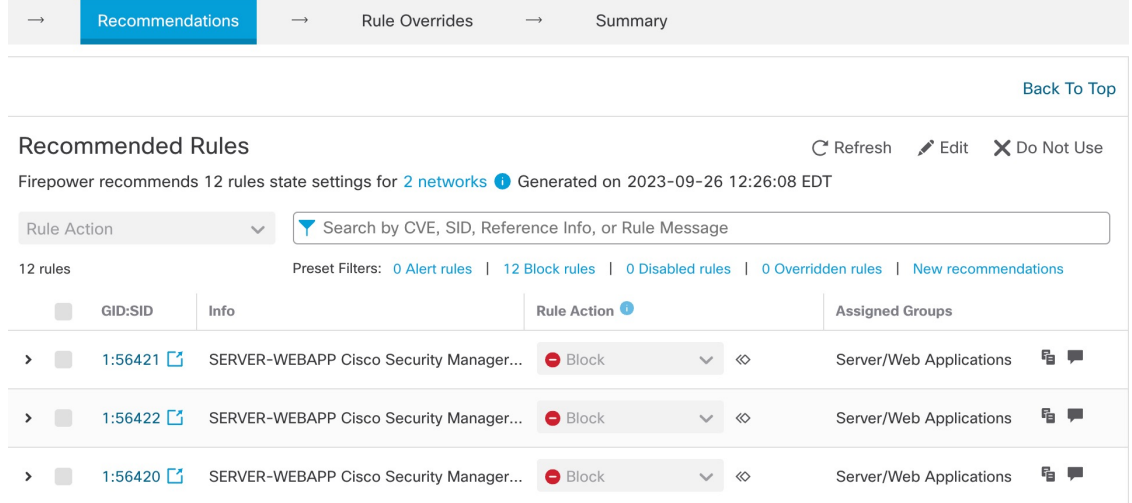

단계 **9** 권장 사항을 효과적으로 사용하려면 주기적으로 업데이트해야 합니다. 다음 단계를 수행합니다.

- **1. System(**시스템**) >Tools(**툴**) > Scheduling(**예약**)**을 선택합니다.
- **2. Add Task(**작업 추가**)**를 클릭합니다.
- **3. Job Type(**작업 유형**)** 드롭다운 목록에서 **Cisco Recommended Rules(Cisco** 권장 규칙**)**를 선택합니다.
- **4.** 필요에 따라 필수 필드를 업데이트합니다.

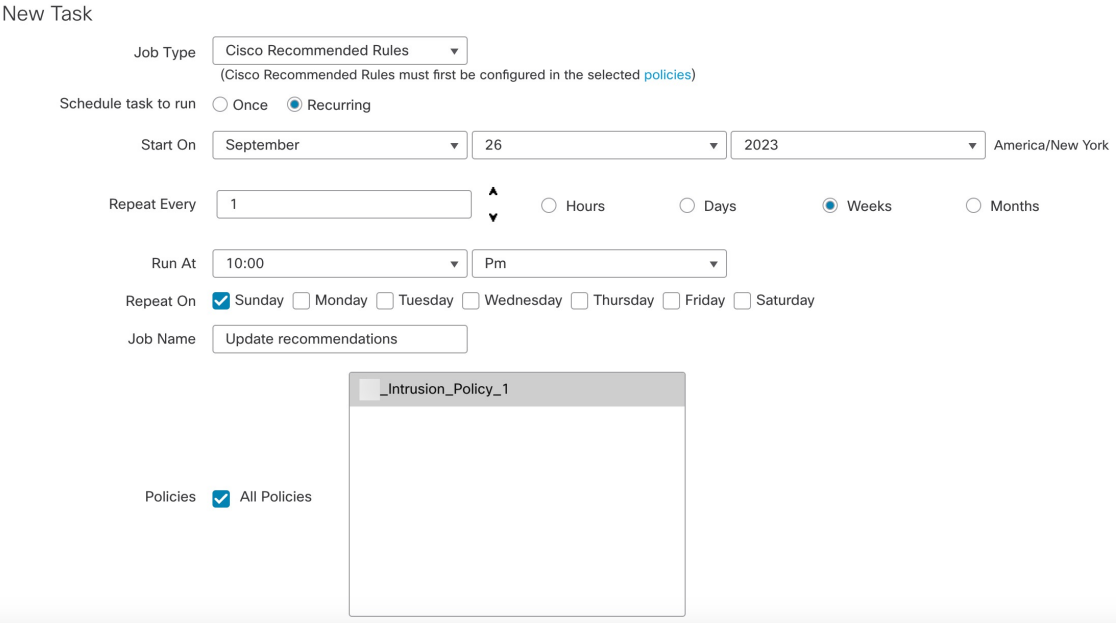

**5. Save(**저장**)**를 클릭합니다.

다음에 수행할 작업

구성 변경 사항을 구축합니다. [구성](snort3-configuration-guide-v74_chapter2.pdf#nameddest=unique_39) 변경 사항 구축의 내용을 참조하십시오.

# 구성 변경 사항 구축

구성을 변경한 후 해당하는 디바이스에 구축합니다.

이 주제에서는 구성 변경 사항 구축과 관련된 기본 단계를 다룹니다. 최신 버전의 *Cisco Secure Firewall Management Center* 구성 가이드에서 구성 변경 사항 구축 주제를 참조하여 단계를 진행하기 전에 변 경 사항 구축의 사전 요건과 영향을 파악할 것을 강력하게 권장합니다. 참고

 $\bigwedge$ 

구축 시 리소스 수요로 인해 약간의 패킷이 검사 없이 삭제될 수 있습니다. 또한 일부 구성을 구축하 면 Snort 프로세스가 재시작되므로 트래픽 검사가 중단됩니다. 이 중단 기간 동안 트래픽이 삭제되는 지 아니면 추가 검사 없이 통과되는지는 대상 디바이스가 트래픽을 처리하는 방법에 따라 달라집니 다. 주의

단계 **1** Secure Firewall Management Center 메뉴 모음에서 **Deploy(**구축**)**를 클릭하고 **Deployment(**구축**)**를 선택합니다.

GUI 페이지에는 **Pending(**보류 중**)** 상태인 오래된 구성이 있는 디바이스가 나열됩니다.

- **Modified By(**수정 주체**)** 열에는 정책 또는 개체를 수정한 사용자가 나열됩니다. 디바이스 목록을 확장하여 각 정책 목록에 대한 정책을 수정한 사용자를 볼 수 있습니다.
- 참고 삭제된 정책 및 개체에 대해서는 사용자 이름이 제공되지 않습니다.
- **Inspect Interruption(**검사 중단**)** 열은 구축 중에 디바이스에서 트래픽 검사 중단이 발생할 수 있는지 여부를 나 타냅니다.

디바이스에 대한 이 열이 비어 있으면 구축 중에 해당 디바이스에서 트래픽 검사가 중단되지 않음을 나타냅니 다.

- **Last Modified Time(**마지막 수정 시간**)** 열은 구성 변경을 마지막으로 수행한 시간을 지정합니다.
- **Preview(**미리보기**)** 열에서는 다음 구축에 대한 변경 사항을 미리 볼 수 있습니다.
- **Status(**상태**)** 열은 각 구축의 상태를 제공합니다.

단계 **2** 구성 변경 사항을 구축할 디바이스를 식별하여 선택합니다.

- Search(검색)-검색 상자에서 디바이스 이름, 유형, 도메인, 그룹 또는 상태를 검색합니다.
- Expand(확장)-구축할 디바이스별 구성 변경 사항을 보려면 확장 화살표( `)를 클릭합니다.

디바이스에 인접한 체크박스를 선택하면 디바이스에 대해 이루어지고 디바이스 아래에 나열된 모든 변경 사 항이 구축을 위해 푸시됩니다. 그러나 정책 선택( \*-)을 사용하면 구축하지 않고 나머지 변경 사항을 보류하면 서 구축할 개별 정책 또는 특정 구성을 선택할 수 있습니다.

- **Inspect Interruption(**검사 중단**)** 열의 상태가 (**Yes(**예**)**)인 경우(구축하면 위협 방어 디바이스에 서 검사가 중단되며 트래픽도 중단될 수 있음) 확장된 목록에서 검사 중단( \*\* ) 중단을 야기하 는 특정 구성을 표시합니다. 참고
	- 인터페이스 그룹, 보안 영역 또는 개체가 변경되면 영향을 받는 디바이스는 management center 에서 오래된 것으로 표시됩니다. 이러한 변경 사항을 적용하려면 이러한 인터페이스 그룹, 보 안 영역 또는 개체가 포함된 정책도 이러한 변경 사항과 함께 구축해야 합니다. 영향을 받는 정 책은 management center의 **Preview(**미리보기**)** 페이지에서 만료된 것으로 표시됩니다.
- 단계 **3 Deploy(**구축**)**를 클릭합니다.
- 단계 **4** 구축할 변경 사항에서 오류나 경고를 식별하면 시스템은 **Validation Messages(**검증 메시지**)** 창에 이를 표시합니다. 전체 세부 사항을 보려면 경고 또는 오류 앞에 있는 화살표 아이콘을 클릭합니다.

다음 옵션을 이용할 수 있습니다.

• Deploy(구축) - 경고 조건을 해결하지 않고 구축을 계속합니다. 오류가 식별되는 경우 계속 진행할 수 없습니다. • Close(닫기) - 구축하지 않고 종료합니다. 오류 및 경고 조건을 해결하고 구성을 재구축합니다.

#### 다음에 수행할 작업

구축 중에 구축 장애가 발생하는 경우 해당 장애가 트래픽에 영향을 미칠 수 있습니다. 그러나 특정 조건에 따라 달라집니다. 구축의 특정 구성이 변경된 경우 구축 장애로 인해 트래픽이 중단될 수 있 습니다. 자세한 내용은 최신 버전의 *Cisco Secure Firewall Management Center* 구성 가이드에 있는 구 성 변경 사항 구축 주제를 참조하십시오.

구성 변경 사항 구축

I

번역에 관하여

Cisco는 일부 지역에서 본 콘텐츠의 현지 언어 번역을 제공할 수 있습니다. 이러한 번역은 정보 제 공의 목적으로만 제공되며, 불일치가 있는 경우 본 콘텐츠의 영어 버전이 우선합니다.